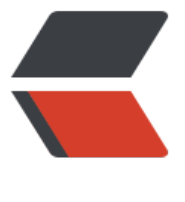

链滴

# selenium [自动](https://ld246.com)化监控实践

作者: xjlnjut730

- 原文链接:https://ld246.com/article/1544531672656
- 来源网站: [链滴](https://ld246.com/member/xjlnjut730)
- 许可协议:[署名-相同方式共享 4.0 国际 \(CC BY-SA 4.0\)](https://ld246.com/article/1544531672656)

最近公司有一套页面需要使用selenium来监控,确保页面功能在频繁发布之后从使用上正常的。经过 两周的迭代,目前已经基本成形了,监控了近30个页面的近60个功能点。这里为这个项目做个总结。

#### **业务梳理**

接到任务的时候,业务方要求提供的报警信息是这样的:

页面 http://www.xx.com/xxx.html 访问异常,状态码:xxxx @所有人

一个资深的研发人员,接到需求,必须结合业务场景进行全面的分析与设计。针对这个需求,我觉得 少需要考虑以下几点:

- 1. 什么情况下才算正常?
- 2. 测试使用的信息是否有限制?尤其像手机号、邮箱这种,怎么规定测试的资源?
- 3. 这个报警信息充分么?是否有充足的信息方便问题诊断?
- 4. 一个页面频繁访问是否会对正常业务造成影响?

接下来,我们进行逐个分析:

#### **测试通过标准**

这个很重要,需要根据这个标准来设计程序,必须跟业务方针对功能点进行逐个确认。这里由于涉及 公司业务,就不深入展开,总体来说,使用了以下4种方式:

- 1. 访问URL成功
- 2. 表单提交,是否跳转至成功页面
- 3. 页面是否展示了成功元素
- 4. 页面某个元素是否已经不存在

#### **测试资源限制**

这个也需要跟业务方确认,因为有些页面必须用到手机号、邮箱、用户名、身份证号等业务数据。这 数据如果不与正常的业务加以区分,很有可能会涉及到短信的推送、客服的跟进等,会对业务产生负 的影响。测试用的手机号可以规定某一个号码或者某一个号段。前期我们使用某一个不常见的号段来 行区分, 经过后续的业务评估, 觉得小概率事件仍然存在。所以最终, 还是选择了一个不太可能使用 手机号来进行测试,避免问题。

#### **异常通知模板**

一旦页面发现问题,究竟需要提供多少信息,这是个需要仔细考虑的问题。一个状态码肯定是不够的 程序也很难精确定义各种状态码。根据Web开发多年的经验来看,遇到一个页面问题,我们一般会需 去看这个页面当前展示的形式,也会去看控制台的输出,还会看网络传输的情况,还有页面的源码。 般情况下,页面当前的截图、控制台输出、网络传输日志、页面源码、故障描述可以基本确定问题的 因。所以我们确定了异常通知模样如下:

监控页面: http://xxxxxx/xxx.html 监控功能: 抢红包 错误描述: 抢红包后,20秒内未跳转至成功页面/未提示失败! 截图链接: http://xxxxxxxxx/snapshot/32356b27f5.zip 页面源码: http://xxxxxxxxx/source/1544090935036.txt 详细日志: http://xxxxxxxxx/log/1544090935036.log 监控耗时: 27522ms. @所有人

注意到,截图是一个打包的形式,里面包含了多张图片。在监控逻辑执行过程中,每一帧的截图会保 下来,方便定位。当然也可以使用录屏的方式,但是开发起来会比较麻烦。后续会讲一下监控过程中 图是如何实现的。

### **监控速度控制**

一开始我们没有对监控做速度上的控制,5分钟跑一遍用例,给应用一天带来了将近1w多的监控数据 有部分业务处理的比较慢,导致一些这些数据没能及时处理,一直在处理测试数据。一些需要当天通 客户的短信、邮件也没能及时发出去,对业务产生了比较大的影响。最后,我们降低了监控速度,改 了1小时1次,降低了访问频率。

# **Java or Python**

为什么会有这个困扰呢?因为我在之前公司做这方面的工作时,采用的是python,开发起来效率比 高,但新公司的技术栈基本都是Java。考虑到以下因素,最终采用了Java来操作:

1. 技术栈统一, 可以多人协作开发, 交流也比较顺畅。

2. Java本身的优势, 拥有Spring Boot/Maven等强大的工具与库, 开发效率并不逊色于Python。

3. 有IDEA, Java的重构也非常方便。

4. 考虑过用Go, 但是觉得应用场景上Go并不太适合。

其实,无论哪种语言最终都可以实现页面监控的功能,所以必须根据团队的实际情况选择对应的技术 。

# **集成spring**

}

Selenium其实并不需要与Spring做集成,网上找的很多类似的文章,更多的是利用SpringBootTest 做测试集成。这个项目并没有利用SpringBootTest来做,而是基于Quartz定时任务来做的,主要还 因为需要定时去执行脚本。我这里说的与Spring集成,主要还是将ChromeDriver与WebDriverWait 个实例交给Spring来托管,以实现一些特殊功能,后面会阐述。核心的类主要包括两个Proxy与一个H lder,如下:

public class ChromeDriverProxy extends ChromeDriver {

```
 private String uuid;
   private Boolean snapshotWhenPossible;
   private Boolean cleanSnapshotWhenQuit;
   private Logger logger = Logger.getLogger(ChromeDriverProxy.class);
   public ChromeDriverProxy(ChromeOptions options) {
     super(options);
     uuid = UUID.randomUUID().toString().replace("-", "").substring(22);
   }
  //...
// 每一个用例需要新的wait与driver对象, 所以scope必须是SCOPE_PROTOTYPE
@Component
@Scope(ConfigurableBeanFactory.SCOPE_PROTOTYPE)
public class WebDriverWaitProxy extends WebDriverWait {
```

```
 private static final Integer WAIT_TIMEOUT = 20;
  private ChromeDriverProxy driver;
   public WebDriverWaitProxy(ChromeDriverProxy driver) {
    super(driver, WAIT_TIMEOUT);
     this.driver = driver;
   }
  //...
}
// 每一个用例需要新的wait与driver对象, 所以scope必须是SCOPE_PROTOTYPE
@Component
@Scope(ConfigurableBeanFactory.SCOPE_PROTOTYPE)
public class WebDriverHolderProxy {
   @Autowired
   private WebDriverHolderProxy wait;
   public WebDriverHolderProxy getWait() {
     return wait;
   }
   public ChromeDriverProxy getDriver() {
     return wait.getDriver();
   }
}
注意到上面的ChromeDriverProxy没有加注解,是因为ChromeDriverProxy不能直接用Spring来创
  因为其构造方法需要传一个特定的ChromeOptions, 怎么办呢? Spring还有使用FactoryBean来
建实例。下面是ChromeDriverProxyFactoryBean:
@Component
public class ChromeDriverProxyFactoryBean implements FactoryBean<ChromeDriverProxy>, 
eanPostProcessor {
   // chromeDriver默认延时
  public static final Integer DEFAULT WAIT TIMEOUT = 10;
   @Value("${webdriver.chrome.driver}")
   private String driverPath;
   @Value("${browser.maximize}")
   private Boolean shouldMaximize;
   @Value("${snapshot.when.possible}")
```
private Boolean snapshotWhenPossible;

private static ChromeOptions DEFAULT OPTIONS = new ChromeOptions();

static {

```
 LoggingPreferences preference = new LoggingPreferences();
 // 开始浏览器与性能日志
```

```
preference.enable(LogType.BROWSER, Level.ALL);
     preference.enable(LogType.PERFORMANCE, Level.ALL);
    DEFAULT_OPTIONS.setCapability(CapabilityType.LOGGING_PREFS, preference);
   }
   @Override
   public Object postProcessAfterInitialization(Object bean, String beanName) throws BeansE
ception {
     //factoryBean初始化完成后,设置chrome.driver路径
     System.setProperty("webdriver.chrome.driver", driverPath);
     // 加上,否则无法截图
     System.setProperty("java.awt.headless", "false");
     return bean;
   }
   /**
   *初始化一个chromeDriver, 主要包括: 窗口最大化、日志配置、默认超时时间
    * @return
   */
   @Override
   public ChromeDriverProxy getObject() throws Exception {
     ChromeDriverProxy driver = new ChromeDriverProxy(DEFAULT_OPTIONS);
     driver.setSnapshotWhenPossible(snapshotWhenPossible);
     driver.setLogLevel(Level.ALL);
    driver.manage().timeouts().implicitlyWait(DEFAULT_WAIT_TIMEOUT, TimeUnit.SECONDS);
     if(shouldMaximize) {
        driver.manage().window().maximize();
     }
     return driver;
   }
   @Override
   public Class<?> getObjectType() {
     return ChromeDriverProxy.class;
   }
   // 这里指定了Scope,每次引用需要单独创建
   @Override
   public boolean isSingleton() {
     return false;
   }
}
然后就是用Quartz执行定时任务:
```

```
@Component
public class MonitorTask {
```

```
 @Autowired
 private MonitorExecute monitorExecute;
```

```
private static Logger logger = Logger.getLogger(MonitorTask.class);
   // 重试次数
  private static final Integer MONITOR RETRY LIMIT = 2;
   // 用例之间间隔
   @Value("60")
   private Integer waitSecondsAfterCase;
   /**
    * 每小时执行一次监控关键业务
    */
   @Scheduled(initialDelay = 10 * 1000L, fixedRateString= "3600000")
   public void monitorPage() {
     logger.info("monitorPage start.");
     long startTime = System.currentTimeMillis();
     for(Map.Entry<String, Class<? extends MonitorCase>> entry : MonitorUrls.ZXBJ_URL_CA
E_MAP.entrySet()) {
        Class<? extends MonitorCase> executeClass = entry.getValue();
       String url = entry.getKey();
        try {
         //执行测试用例,如果发现异常,则重试,重试次数达到阈值后仍然失败,则发送通知
          monitorExecute.doExecuteCase(executeClass, url, MONITOR_RETRY_LIMIT);
          TimeUnit.SECONDS.sleep(waitSecondsAfterCase);
        } catch (Exception e) {
          logger.error("url:" + url + ",executeClass:" + executeClass + " execute error!", e);
        }
     }
     logger.info("monitorPage end.cost:" + (System.currentTimeMillis() - startTime) / 1000 + "
.");
   }
}
/**
 * 用例执行服务
 * User: francis.xjl@qq.com
 * Create Time: 2018/12/5 13:57
 */
@Component
public class MonitorExecute {
   private static Logger logger = Logger.getLogger(MonitorExecute.class);
   private static final Integer SLEEP_SECONDS = 5;
   @Autowired
   private DingService dingService;
   @Autowired
   private ApplicationContext applicationContext;
```

```
// 执行测试用例,如果友现异常,则重试,重试次数达到阈值后仍然失败,则友送通知
   public void doExecuteCase(Class<? extends MonitorCase> executeClass, String url, int retry
imit) {
     MonitorCase monitorCase = applicationContext.getBean(executeClass); // 这里必须proto
ype,否则driver会出问题
     MonitorResultMessage message = monitorCase.monitor(url);
     // 用例执行正常直接返回
     if(message.isSuccess()) {
       return;
     }
     retryLimit--;
     logger.warn(String.format("url:%s, retryLimit:%s failed. message:%s", url, retryLimit, mess
ge));
     // 重试次数达到阈值后仍然失败,则通知
    if(retryLimit \leq = 0) {
       dingService.notifyUrlUnusualWithSnapshot(message);
       return;
     }
     // 5秒后才重试
     try {
       TimeUnit.SECONDS.sleep(SLEEP_SECONDS);
     } catch (InterruptedException e) {}
     doExecuteCase(executeClass, url, retryLimit);
   }
}
开发测试用例的人员只要去实现MonitorCase就可以了, MonitorCase接口与实现如下所示:
/**
 * 监控脚本的抽象接口
 * User: francis.xjl@qq.com
 * Create Time: 2018/12/3 9:59
 */
public interface MonitorCase {
   /**
   * 一个监控脚本的主要运行逻辑在这里面,监控的页面通过参数传入,以便一个脚本能够支持多个
面。
    * @param url 监控的URL
 */
   MonitorResultMessage monitor(String url);
}
```
@Component @Scope(ConfigurableBeanFactory.SCOPE\_PROTOTYPE) public class MonitorCaseDemo implements MonitorCase {

private Logger logger = Logger.getLogger(MonitorCaseDemo.class);

```
 @Autowired
   private WebDriverHolderProxy holder;
   @Override
   public MonitorResultMessage monitor(String url) {
     String mobile = Mobiles.instanceTestMobile();
     ChromeDriverProxy driver = holder.getDriver();
    WebDriverWait wait = holder.getWait();
     MonitorResultMessage message = new MonitorResultMessage(url, "领红包");
     try {
        // ...操作
        isSuccess = ...;
        if(!isSuccess) {
          message.setErrMsg("XXX功能测试未成功");
          Browsers.saveSceneData(driver, message);
        } else {
          driver.setCleanSnapshotWhenQuit(true);
 }
        message.setSuccess(isSuccess);
     } catch (Exception e) {
        message.setException(e);
        Browsers.saveSceneData(driver, message);
     } finally {
        Browsers.quitQuietly(driver);
     }
     return message;
   }
```
以上就是全部的Spring与Selenium整合内容,已经达到了预期。要特别注意ChromeDriver每次都必 重新创建,否则测试之间会存在依赖,如果觉得ChromeDriver的频繁启动比较慢的话,可以使用Chr meDriverService来实现对ChromeDriver的启停。

## **截图的处理**

}

上面说到过,我们希望在执行过程中截图,又不想在每段代码前后加入截图的逻辑,那怎么操作呢? 了上面Spring与Selenium整合的基础,方法就多了,可以使用AOP,也可以直接在对应的Proxy中对 定方法执行前后来截图。本项目中使用的是后面的方法,在ChromeDriverProxy的findElement与We DriverWaitProxy的until方法前后执行截图逻辑,且在ChromeDriverProxy的quit方法里完成对截图 清理。可以满足大部分场景要求:

```
public class ChromeDriverProxy extends ChromeDriver {
   //...
   @Override
   public WebElement findElement(By by) {
      try {
        if(snapshotWhenPossible) {
           Browsers.saveSnapshotQuietly(this, uuid + "-" + System.currentTimeMillis() + "-FE1"
;<br>;
        }
```

```
 return super.findElement(by);
      } finally {
        Browsers.saveSnapshotQuietly(this, uuid + "-" + System.currentTimeMillis() + "-FE2");
      }
   }
   //... 
   @Override
   public void quit() {
      super.quit();
      if(cleanSnapshotWhenQuit) {
        this.cleanSnapshot();
      }
   }
   /**
    * 清理driver自动生成的截图
    */
   private void cleanSnapshot() {
     String uuid = this.getUuid();
      String folder = MonitorApplication.CONTEXT.getEnvironment().getProperty("snapshot.sa
e.dir");
      String snapshotTmpDir = MonitorApplication.CONTEXT.getEnvironment().getProperty("s
apshot.tmp.dir");
      for(File file : FileUtils.listFiles(new File(folder), null, false)) {
        if(file.getName().contains(uuid)) {
           FileUtils.deleteQuietly(file);
        }
      }
      // clean windows的临时文件,否则会撑满硬盘
      for(File file : FileUtils.listFiles(new File(snapshotTmpDir), new String[]{"png"}, false )) {
        if(file.getName().startsWith("screenshot")) {
           FileUtils.deleteQuietly(file);
        }
      }
      logger.warn(uuid + " snapshots was cleaned!");
   }
}
@Component
@Scope(ConfigurableBeanFactory.SCOPE_PROTOTYPE)
public class WebDriverWaitProxy extends WebDriverWait {
   //...
   @Override
   public <V> V until(Function<? super WebDriver, V> isTrue) {
      String name = driver.getUuid();
      try {
        if(driver.getSnapshotWhenPossible()) {
           Browsers.saveSnapshotQuietly(driver, name + "-" + System.currentTimeMillis() + "-
1");
```

```
}<sub>}</sub>
         return super.until(isTrue);
      } finally {
         if(driver.getSnapshotWhenPossible()) {
            Browsers.saveSnapshotQuietly(driver, name + "-" + System.currentTimeMillis() + "-
2");
         }
      }
   }
   //...
}
```
功能是OK了,但这种方式由于所有场景都会截图,对IO性能影响还是会有的,谨慎使用,由于本项 并发不高,所以压力不太大。也可以考虑再对重复的截图做一些优化,避免不必要的IO。

下面是具体的截图逻辑,其实很简单: 优先使用Robot截图,判断图片是黑屏后,再改用getScreens otAs进行截图。采用这样的策略主要是因为: getScreenshotAs方式有时会因为弹出框报错, 为了尽 能保证这时候也能截图,所以优先使用Robot截图。但Robot截图在屏幕灰掉的时候截取的是黑屏, 以需要再做进一步判断。(如果监控的服务器没有屏幕,可以考虑反过来的逻辑,以避免过多的分支 )

public static String saveSnapshotQuietly(ChromeDriver driver, String folder, String fileNamePr fix)  $\{$ 

```
if(driver == null) {
   logger.error("驱动为空,无法截图!");
   return "";
 }
```

```
 String fileName = fileNamePrefix + ".png";
  try {
     Dimension dimension = driver.manage().window().getSize();
     Point point = driver.manage().window().getPosition();
     Rectangle rect = new Rectangle(point.x, point.y, dimension.width, dimension.height);
    // 能用robot就用robot, 因为getScreenshotAs不能绕过弹出框截图, 可能存在问题
    // 但是如果没有桌面开着,robot也可能会截出黑屏;如果是黑屏,再尝试用getScreenshotAs
图
     BufferedImage img = new Robot().createScreenCapture(rect);
     if(!isAllBlack(img)) { //判断是否全黑,以确认截图是否正常
       ImageIO.write(img, "png", new File(folder + "/" + fileName));
       return fileName;
     }
     // 使用robot截图异常,则尝试使用chrome自身的截图功能
     logger.error("使用robot截图显示为全黑,尝试使用chrome自身的截图功能!");
     fileName = "chrome-" + fileName;
    // 如果有弹出框, 暂时将弹出框内容记录在日志里
     switchToAlertIfExist(driver);
     File srcFile = driver.getScreenshotAs(OutputType.FILE);// 执行屏幕截取
```

```
 FileUtils.copyFile(srcFile, new File(folder, fileName));
 } catch (Exception e) {
   logger.error("截图时出现异常:" + e.getMessage(), e);
   return "";
```
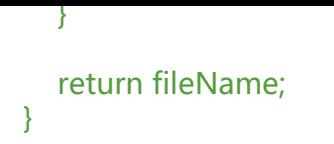

# **尽量不要使用sleep**

这个是刚开始接触selenium很容易犯的问题。那为什么不能这么做?直接的原因是为了尽可能避免问 ,所以sleep的时间伊往往设计得很长,这会延长脚本执行的时间,执行效率会低。间接的,很多情 下,你是不需要使用sleep的,是因为不熟悉selenium,其实很多情况往往都有很多替代的方式。以 是一些可以使用的常见方案:

- 1. wait.until(ExpectedConditions.visibilityOfElementLocated 等待元素可见
- 2. wait.until(ExpectedConditions.elementToBeClickable 等待元素可以点击(可用)
- 3. wait.until(ExpectedConditions.urlContains 等待URL包含
- 4. wait.until(ExpectedConditions.or 等待多个条件中出现一个
- 5. wait.until(ExpectedConditions.invisibilityOfElementLocated 等待元素不可见

其中第2点,也可用于判断输出框是否可填。刚开始接触的时候,我只知道1,不知道2,所以有些元 可见了,但点击不了,用了sleep,部署到服务器上,由于网络原因,还是一直会出现明明元素已经 见了,但是触发不了点击事件。还是要多去熟悉一下API。